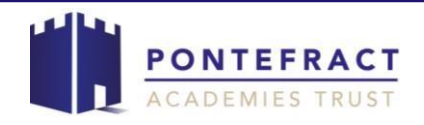

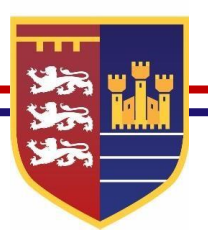

**Launch of My Child at School (MCAS)** 

The **My Child at School** (MCAS) enables you to view your child's school data, on your smartphone, or any internet enabled device, in real time.

In summary, MCAS provides:

- $\triangleright$  Access to real-time Timetable, Calendar and Attendance;
- $\triangleright$  Improved paperless communication to improve contact;
- $\triangleright$  Instant access to Published Reports and Letters
- $\triangleright$  School Announcements and Parent Evening information
- $\triangleright$  Exam timetables

Additional modules may become available going forward, further details will be shared in due course.

You have been provided with the School ID, Username and Invitation Code at the Parents/ Carers Evening or, if you didn't attend, this information will have been posted out to you. If you have more than one child in school, these details will also enable you to access their information.

The MCAS Parent App can be downloaded from the Apple Store [MCAS](https://apps.apple.com/gb/app/mychildatschool/id1394575255) - Apple or Google Play [MCAS](https://play.google.com/store/apps/details?id=com.bromcom.mcas&hl=en) - [Android](https://play.google.com/store/apps/details?id=com.bromcom.mcas&hl=en) for use on iPhones or Android smartphones accordingly, by searching for MCAS, or you can search online using <https://www.mychildatschool.com/MCAS/MCSParentLogin> and follow the instructions for installation. You will be prompted to redeem your invitation code and answer security questions.

**The King's School will phase out all hard copy correspondence, and aim to be completely paperless by September 2020.** Going paperless will achieve significant savings to the school budget that can be re-invested to support students' teaching and learning. This change will also support the environment and contribute to reducing our carbon footprint.

To support the implementation of MCAS please find below a guide for logging into MCAS and some Frequently Asked Questions that may be useful to you.

Yours sincerely

**Karen Josse School Support Manager** 

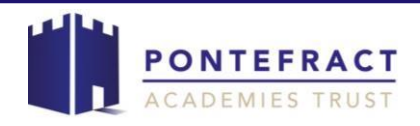

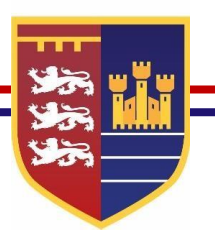

**To initially login to MCAS (My Child at School), download the app or visit the website:** 

If you use an iPhone or Apple iOS: [MCAS](https://apps.apple.com/gb/app/mychildatschool/id1394575255) - Apple

If you use an Android phone: MCAS - [Android](https://play.google.com/store/apps/details?id=com.bromcom.mcas&hl=en)

If you prefer to use this on a computer or via the website: <https://www.mychildatschool.com/MCAS/MCSParentLogin>

# **You will then see the screen below:**

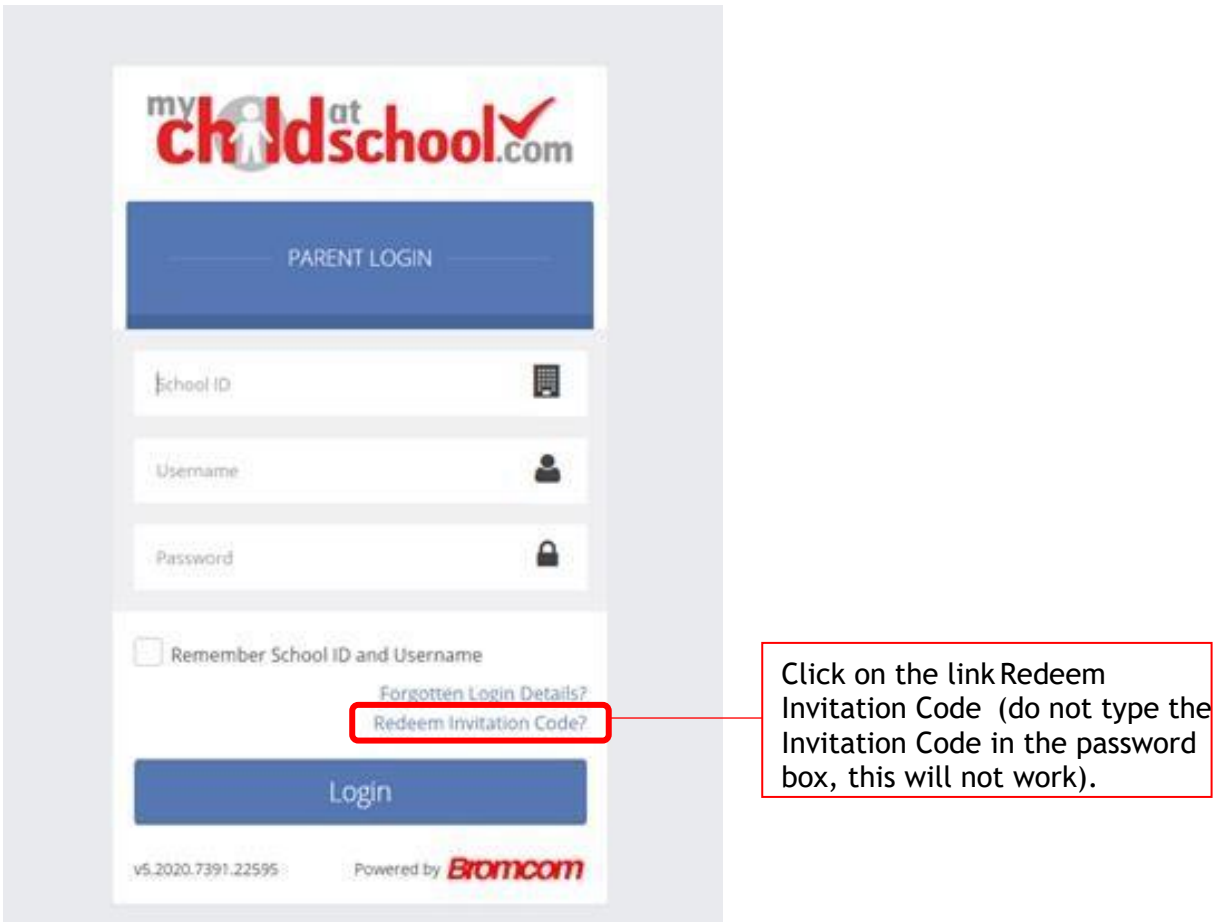

**Once you have clicked on Redeem Invitation Code you will see the following:** 

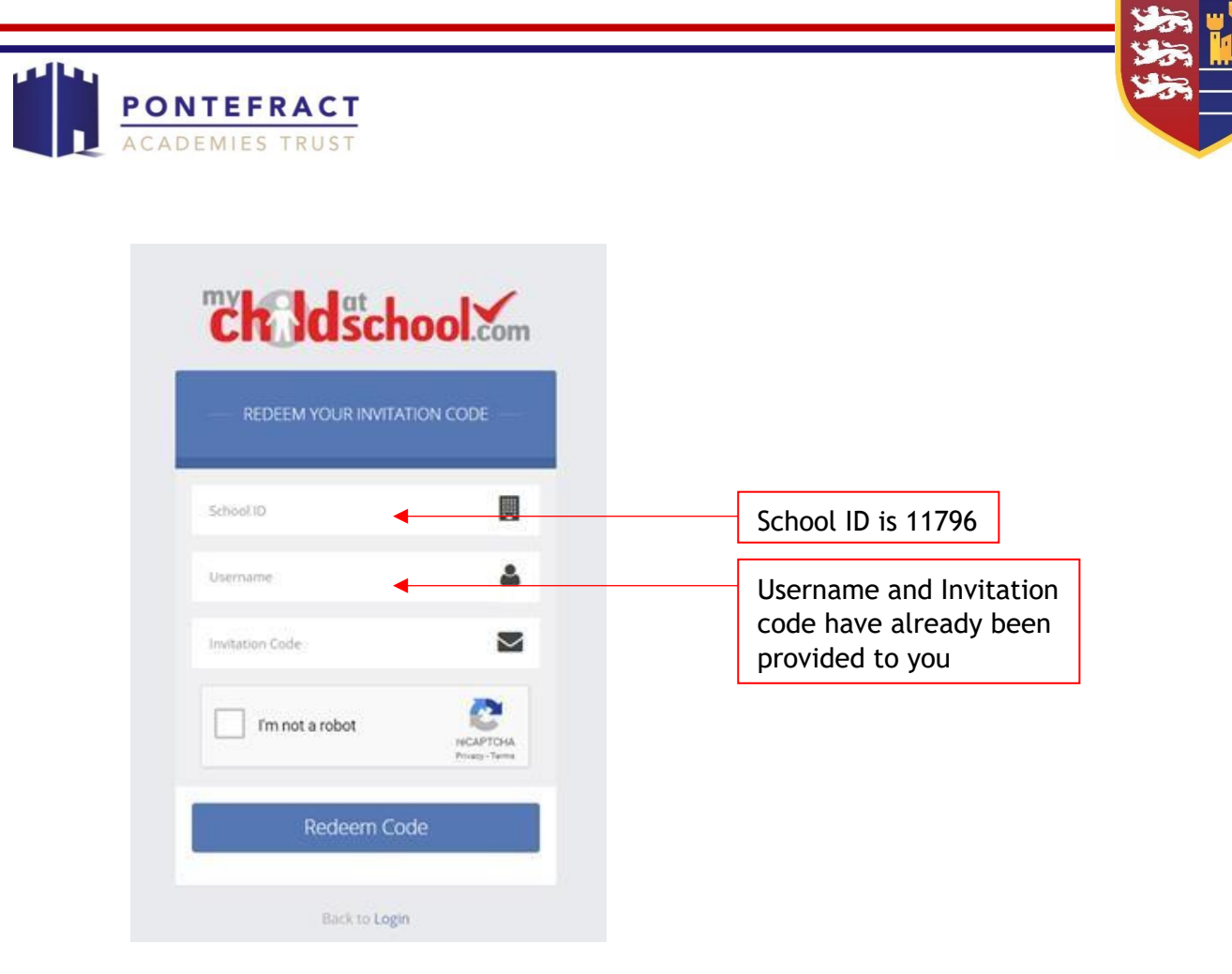

**Once you have selected 'I'm not a robot' and redeemed your code, you can then set up your account details and create a password:** 

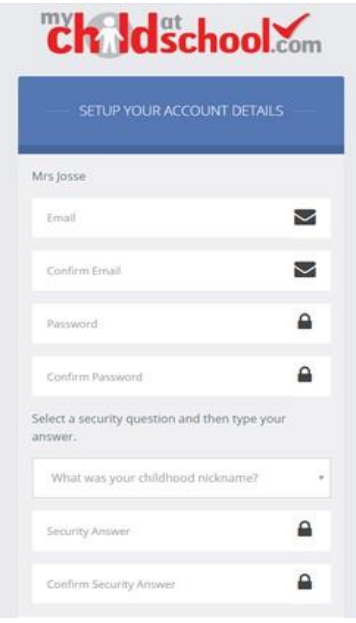

**You should now be able to log in with your new password.**

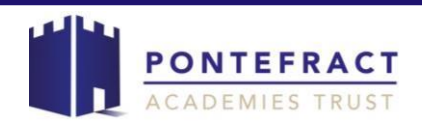

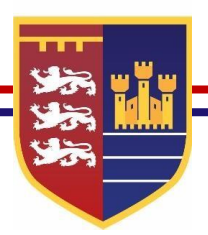

# **FAQs:**

# **Where do I find my School ID, Username and Invitation Code?**

You have been provided with the School ID, Username and Invitation Code at the Parents/ Carers Evening or, if you didn't attend this event the information will have been posted out to you.

# **What do I do if I haven't received a letter regarding MCAS?**

If you have lost or not received your details you can contact us by phone on 01977 601701 or you can email the Admin Team on admin@kings.patrust.org.uk to request that your details are resent. Please be aware that due to data protection we are not able to issue Usernames and Invitation Codes by e-mail or phone.

### **What do I do if I have lost my password?**

If you have lost or not received your details you can contact us by phone on 01977 601701 or you can email the Admin Team on admin@kings.patrust.org.uk to request that your details are resent. Please be aware that due to data protection we are not able to issue username or password details by e-mail or phone.

### **How many MCAS logins are available for my child?**

There is one login created for each parent / carer with parental responsibility. If you have more than one child in school, these details will also enable you to access their information.

### **Can I access MCAS from a tablet or smartphone?**

The MCAS can be accessed through any internet enabled device such as a smartphone, tablet, laptop or desktop computer.

### **Who should I contact if I have a question about the data on MCAS?**

If you have any questions regarding MCAS please contact The King's School on 01977 601701. The receptionist will then direct your question to the appropriate member of staff who will endeavour to deal with your query in a timely manner, generally providing a response within 24 hours.

You can also email the Admin Team on admin@kings.patrust.org.uk